# Journal Articles

University of Sunderland Library Services We're here to help you succeed

# Search for and access journal articles

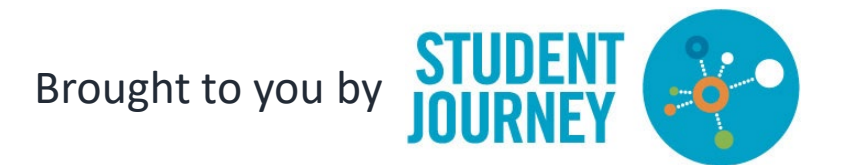

Visit our study skills webpages to find out more **library.sunderland.ac.uk/skills** 

**STUDY** 

**SKILLS** 

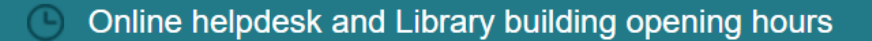

# **University Library Services**

### **Library Search**

title, keyword, subject, author

To search for journal articles you can use the search box on the library home page

You can use Library Search to find an article when you know exactly what you want and you have the bibliographic details, or you can do a keyword search and find out what has been published on a topic .

If you're starting from the library web page type your search terms an d click search.

**My Account** 

**Library Reading Lists** 

librar y.sunderland.ac.uk

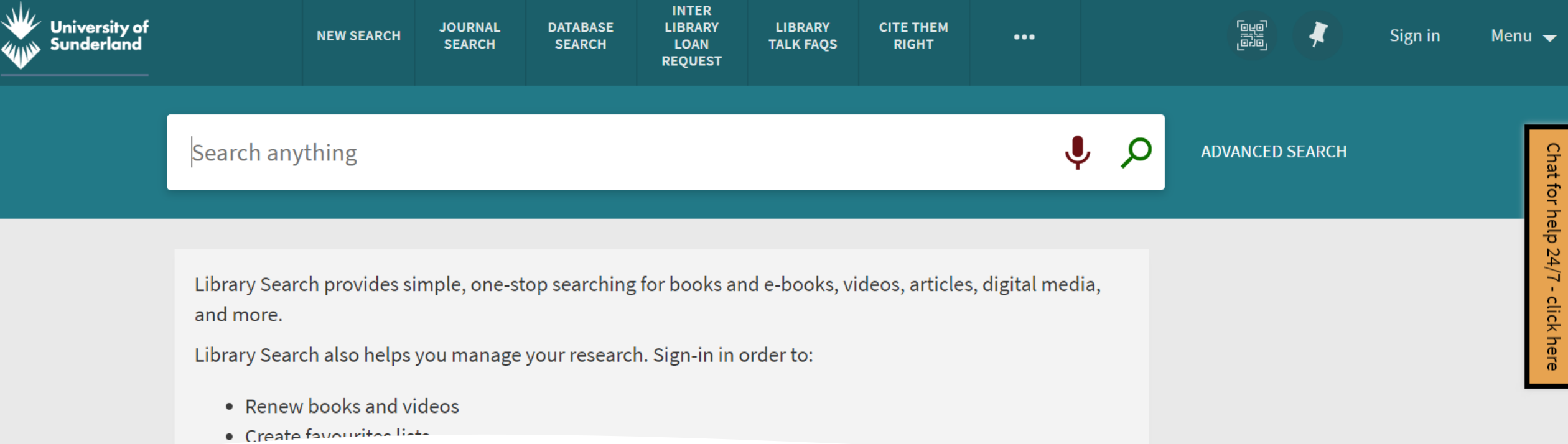

### If you choose to go directly to Library Search go to [https://librarysearch.sunderland.ac.uk](https://librarysearch.sunderland.ac.uk/)

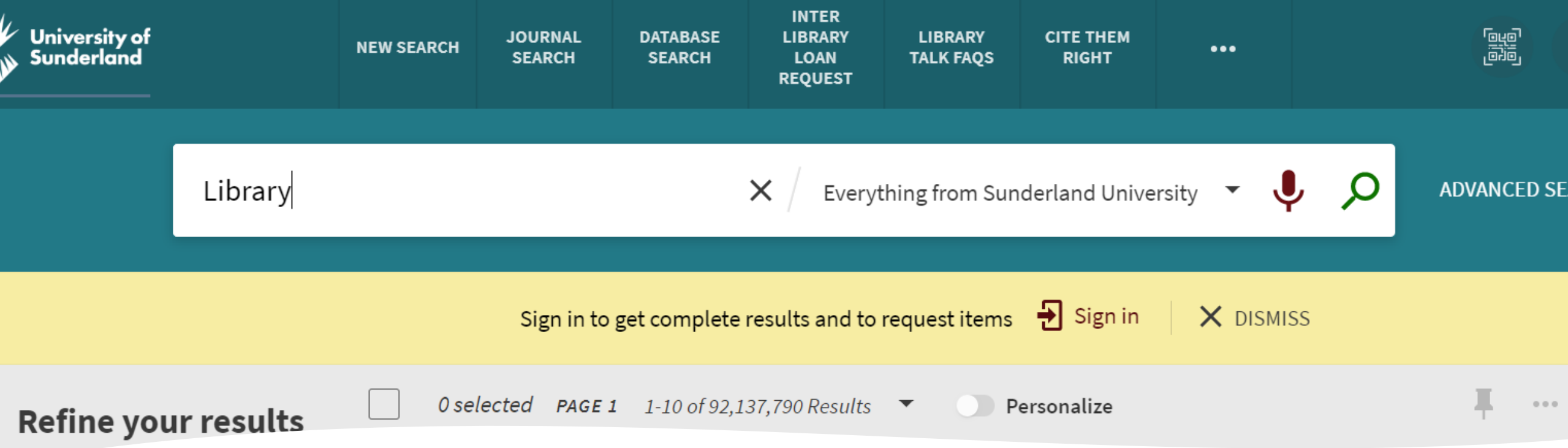

Sign in to get complete results using your usual University username and password

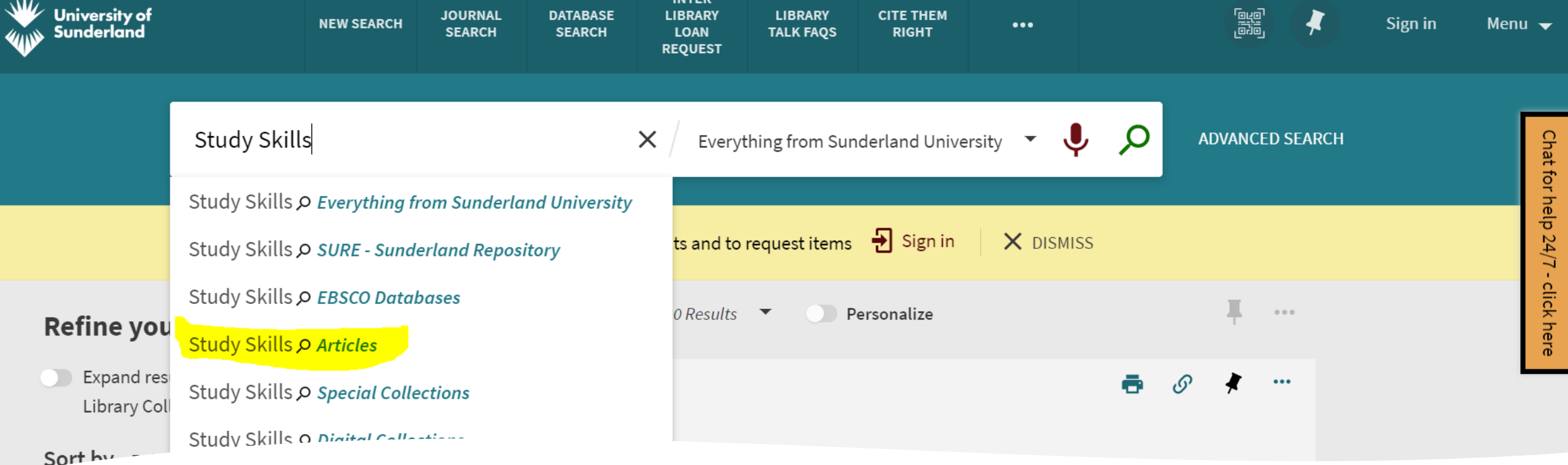

Keyword searching

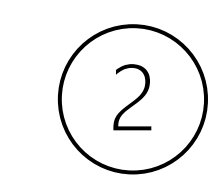

Enter your search terms. You will be given some suggestions of some popular words that may match your search. This is an article level search, so you can select 'Articles' to narrow your search to just journal articles.

#### Refine your results

Expand results beyond Library

Sort by Relevance v

#### Availability  $\sim$

Held by library

Open Access

Peer-reviewed Journals

Available online

#### Resource Type  $\sim$

Articles

Audio

**Book Chapters** 

Books

Conference Proceedings

Show More

Library  $\vee$ 

#### **Creation/Publication Date**

From To 1500 2024  $Re$ 

#### Subject  $\sim$

Academic writing Adult Analysis **Analysis** 

vanır

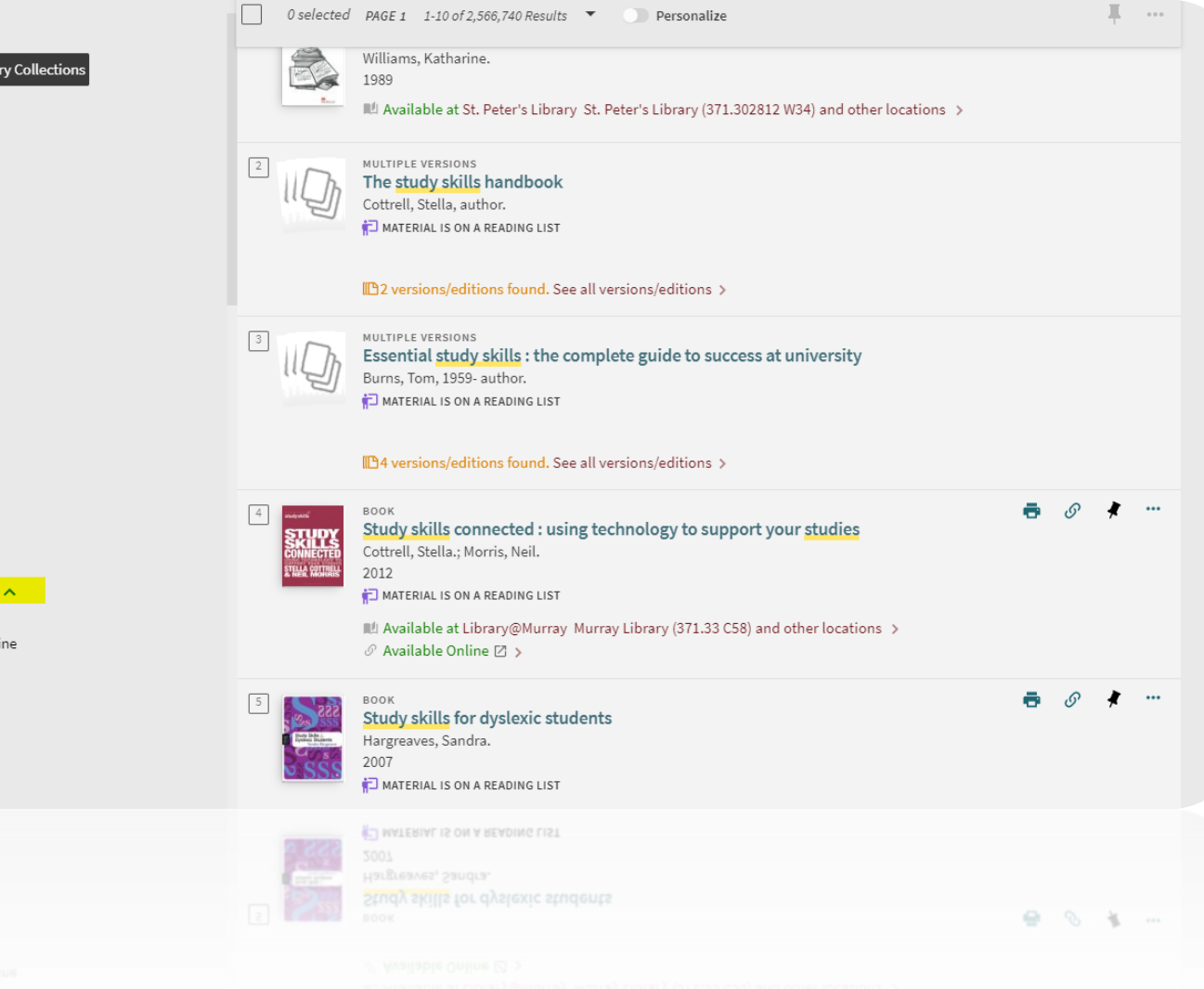

Keyword searching

You can refine your results using the limiters in the left panel.

- **Choose the resource source type e.g. Articles**
- **Choose the date range you wish to view**
- **Select any relevant subject words that match your topic**

Your goal is narrow your results to the most relevant articles

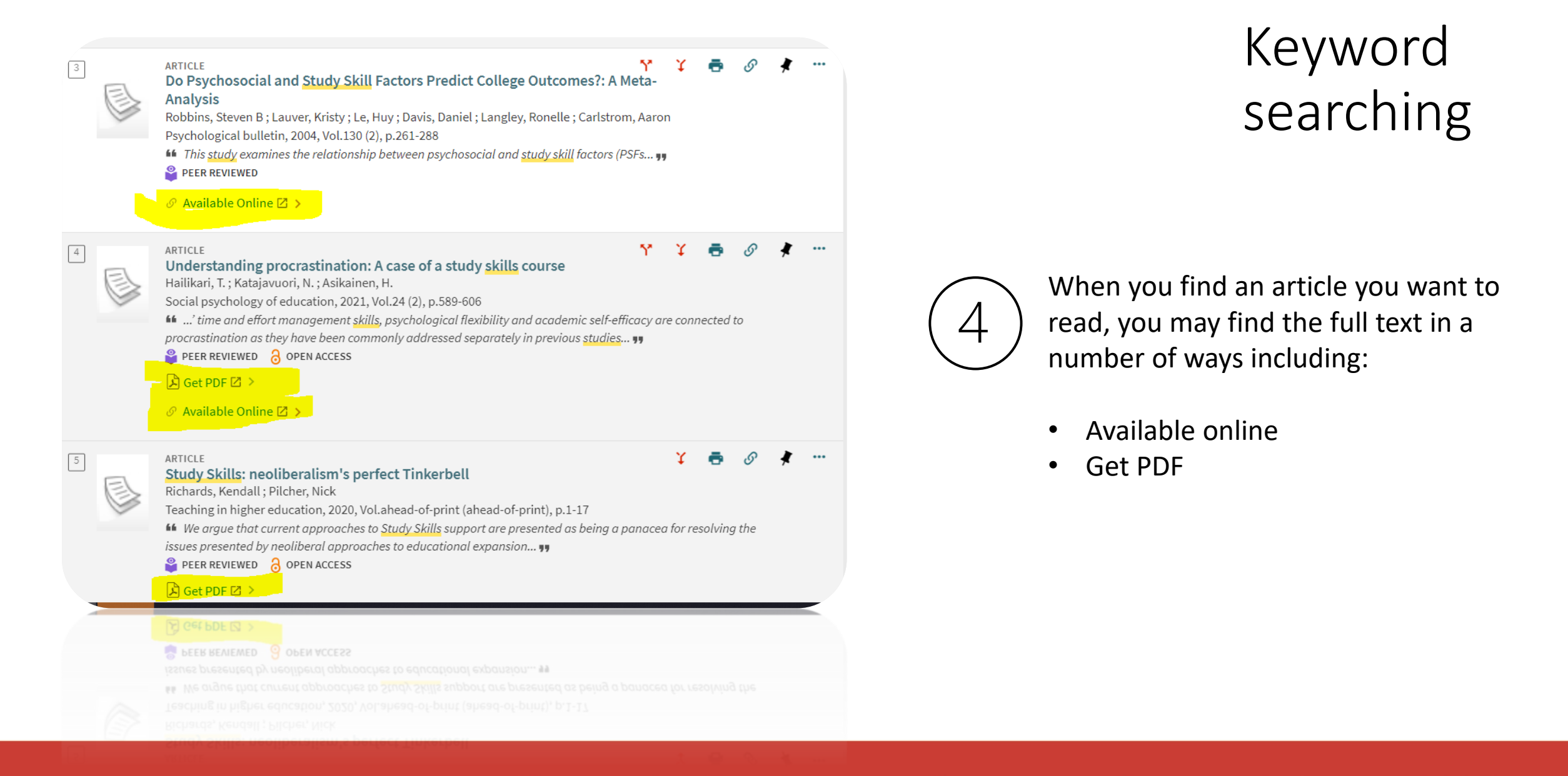

## Bibliographic Info search

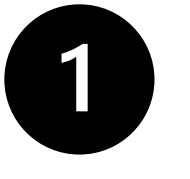

If you know the article you're trying to find, and you have the bibliographic information you can search the Journal directly.

From the Library web page click **on Journal Titles** 

library.sunderland.ac.uk

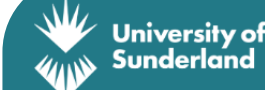

Online helpdesk and Library building opening hours

## **University Library Services**

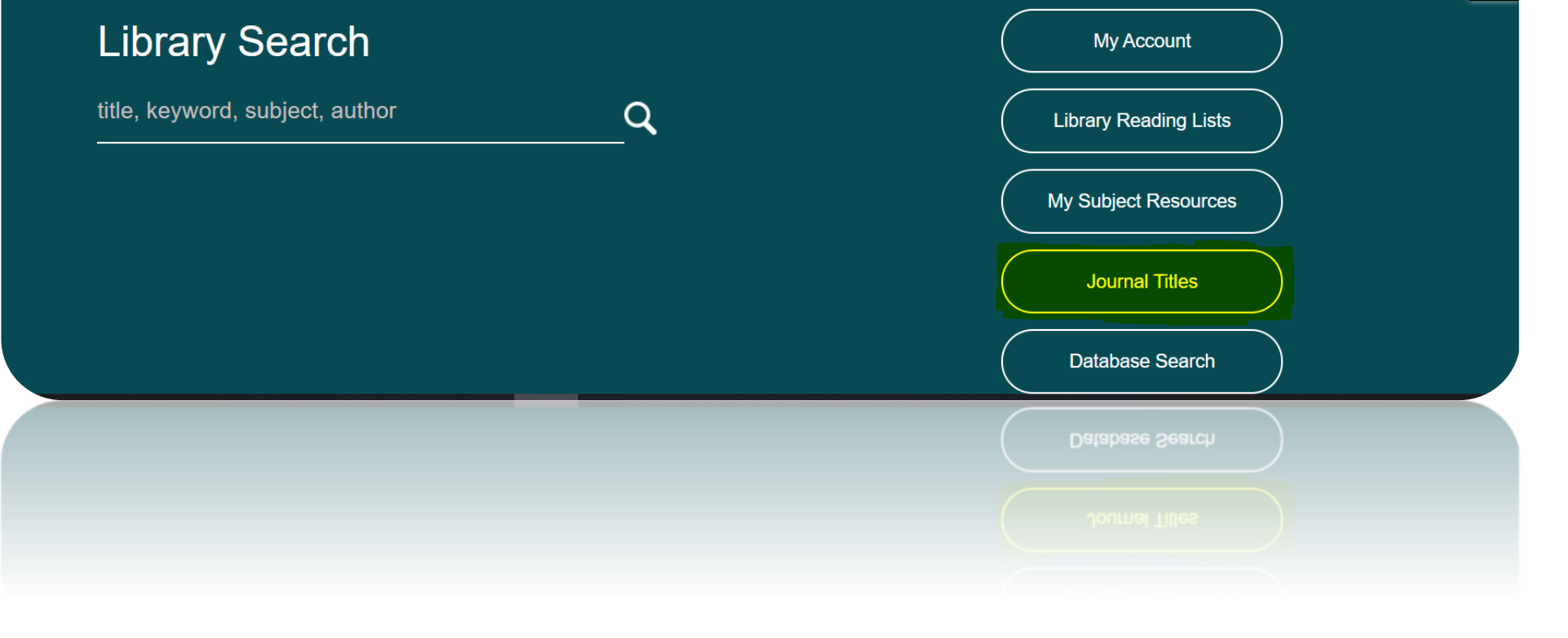

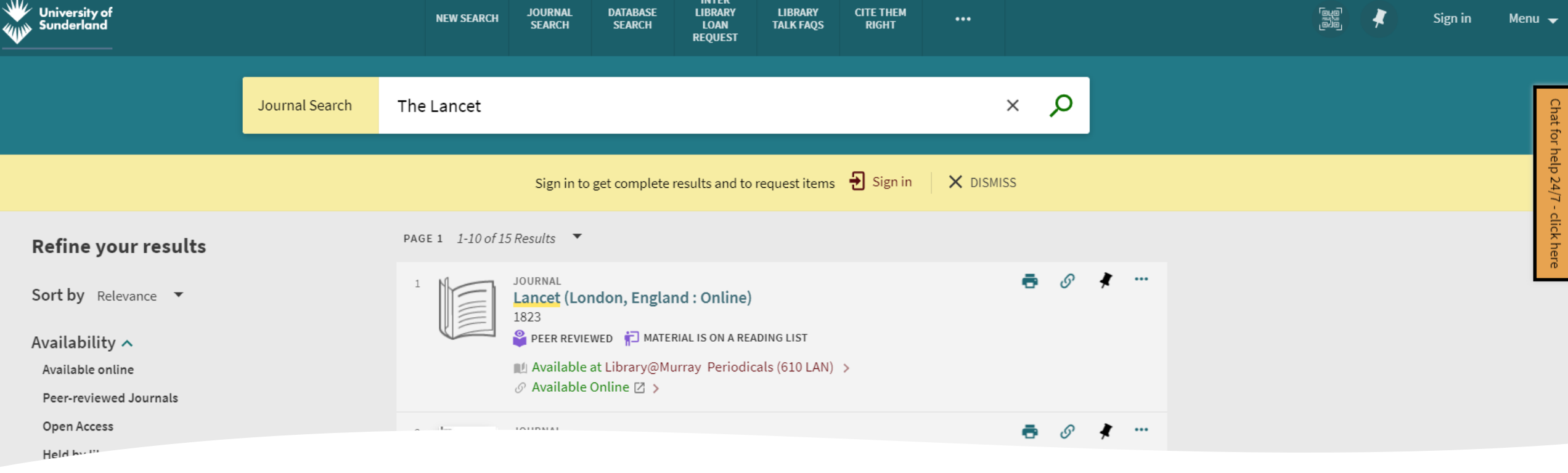

EXAMPLE: Salisbury, L. Baraitser, L. Catty, J. Anucha, K. Davies, S. Flexer, M.J. Moore, M.D. and Osserman, J. (2023), 'A waiting crisis'. *The Lancet,* 401(10375) pp.428-429.

### Bibliographic Info search

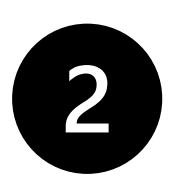

Search for the name of the journal in the Journal Search box. In this example it is **The Lancet**

**IQURNAL** Lancet (London, England : Online) 1823 PEER REVIEWED TO MATERIAL IS ON A READING LIST MA Available at Library@Murray Periodicals (610 LAN) >  $\mathcal O$  Available Online > TOP Action **ACTION** VIEW ONLINE  $\Box$  $\mathcal{S}% _{0}=\mathbb{R}^{2}\times\mathbb{R}^{2}\times\mathbb{R}^{2}$  $\mathbf{B}$ 99  $\boxtimes$ e CITATION ENDNOTE **EXPORT RIS EMAIL** PRINT PERMAINM FIND IT IN LIBRARY **DETAILS** View Online **VIRTUAL BROWSE** Full text availability **LINKS**  $\boxtimes$ **Business Source Complete COURSE** Available from 05/01/1991 until 24/12/2006. Business Source Complete provides full-text coverage of scholarly business, management and economics journals. Topics include accounting, banking, finance, international business, marketing, sales and more. Titles include Business Week, Forbes, Harvard Business Review, MIT Sloan Management Review, Administrative Science Quarterly; and company profiles from MarketLine. Please click here for the accessibility statement of EBSCO Information Services Z Cinahl Ultimate Available from 12/01/1991 until 23/12/2006. CINAHL Ultimate covers more than 50 nursing specialties and includes quick lessons, evidence-based care sheets, CEU modules and research instruments. Please click here for the accessibility statement of **EBSCO Information Services**  $\boxtimes$ **Elsevier ScienceDirect Journals** Available from 05/10/1823. Please click here for the accessibility statement of Elsevier Z **Health Research Premium Collection** 

### Bibliographic Info search

EXAMPLE: Salisbury, L. Baraitser, L. Catty, J. Anucha, K. Davies, S. Flexer, M.J. Moore, M.D. and Osserman, J. (2023), 'A waiting crisis'. *The Lancet,* 401(10375) pp.428-429.

> Library Search tells us where we can view this Journal, and which years are available through each subscription.

Make sure to check which option includes the dates you need

### Visit our study skills webpages to find out more library.sunderland.ac.uk/skills

3

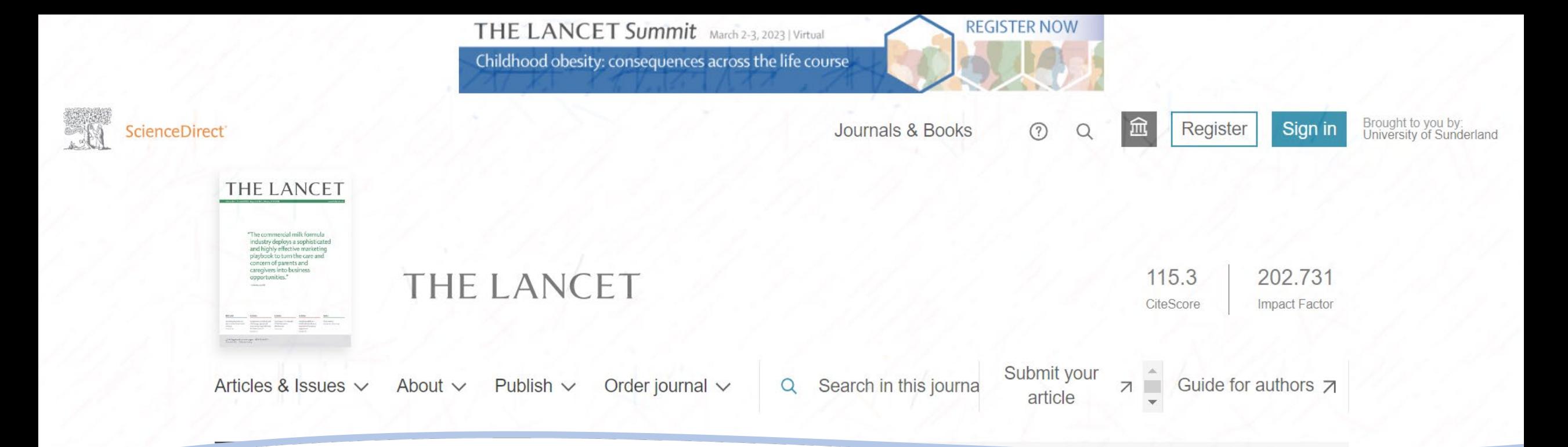

EXAMPLE: Salisbury, L. Baraitser, L. Catty, J. Anucha, K. Davies, S. Flexer, M.J. Moore, M.D. and Osserman, J. (2023), 'A waiting crisis'. *The Lancet,* 401(10375) pp.428-429.

## Bibliographic Info search

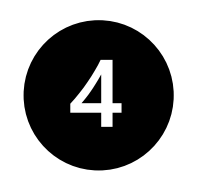

- Once you select the appropriate subscription. You can search the Journal Title directly
- You can search by the journal title by typing the article name into the search box **OR**
- You can browse the journal title by navigating to the correct volume and issue

**Why can't I access the full text of an article?**

You are either not logged in, or we do not subscribe to the resource that you need. Unfortunately, we can't subscribe to everything.

**How can I access an article if it is not available in full text online?**

We may be able to obtain the article for you through the free Interlibrary Loan Service.

**Why can't I log into a database (for example Science Direct)?**

If you're logging into any external database you will need to choose one of the following: Institutional login Academic login Shibboleth Unfortunately, each database uses slightly different terminology but you always need to login with your University User ID and password.

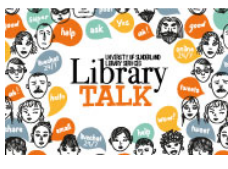

Questions about journals? Contact us http://librarytalk.sunderland.ac.uk/